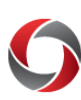

# POSITION FUNDING CUBE

# **Quick Start to the Position Funding Cube**

*The Position Funding Cube provides payroll expense details and encumbrance amounts by chartstring by employee. The report can be used as a personal services detail or payroll cost report. This document will assist you with logging in and reading the data in the cube.*

# *Accessing the Position Funding Cube*

Access to the Position Funding Cube is secured by membership in any of the following roles:

- The UGA Simpler role for UGA Financial Management users
- The BOR UGA System Manager role or the BOR\_PT\_QRY\_SENS\_ACCESS role for OneUSG Connect users

Information on how to request access to these roles can be found on the OneSource website at [https://onesource.uga.edu/resources/access\\_request.](https://onesource.uga.edu/resources/access_request)

# *Logging In and Navigating to the Position Funding Cube*

The Position funding Cube is available in the Data Warehouse. To log in, complete the following steps:

- Sign into Cisco AnyConnect to connect to the VPN. For more information on how to download and log into the VPN Client, please visit the EITS Remote Access VPN page at Cisco AnyConnect Secure Mobility Client [https://eits.uga.edu/access\\_and\\_security/infosec/tools/vpn/](https://eits.uga.edu/access_and_security/infosec/tools/vpn/)
- Navigate to [dwreports.uga.edu.](http://dwreports.uga.edu/)
- Log in using your MyID and password when prompted:
- Once you are logged into, click the **All UGA Faculty Staff Reports** folder.

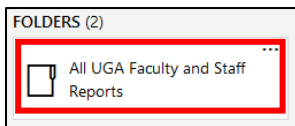

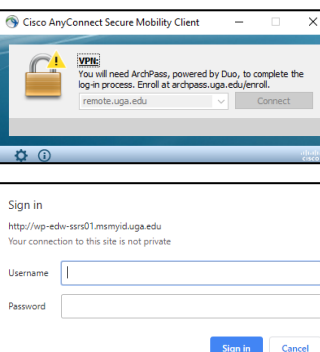

Click the **Financial-HCM** folder.

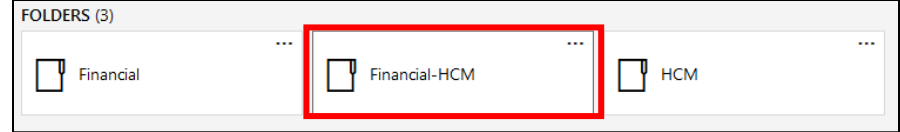

Click the **Position\_Funding\_Cube.xls** file link.

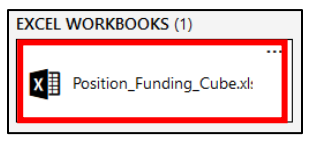

You will be prompted to open or save the link. Click **OK**.

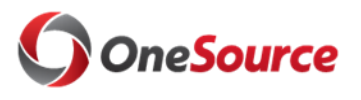

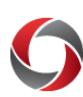

# POSITION FUNDING CUBE

### *Cube Field Definitions*

Some of the fields you have available to work with appear abbreviated. The list below provides additional details on each of the cube fields.

### **Transaction Amount**

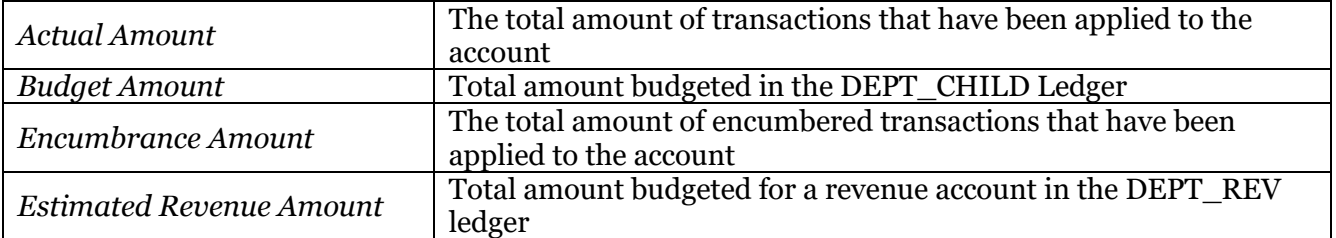

#### **Department** <https://uga.datacookbook.com/institution/terms/177729>

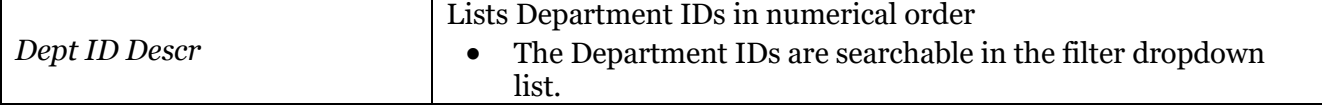

### **Department\_UGADEPTBUDGRPT**

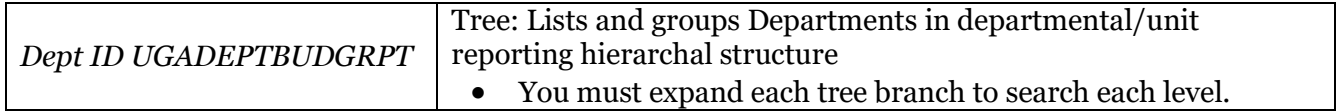

## **Account\_GL** <https://uga.datacookbook.com/institution/terms/176790>

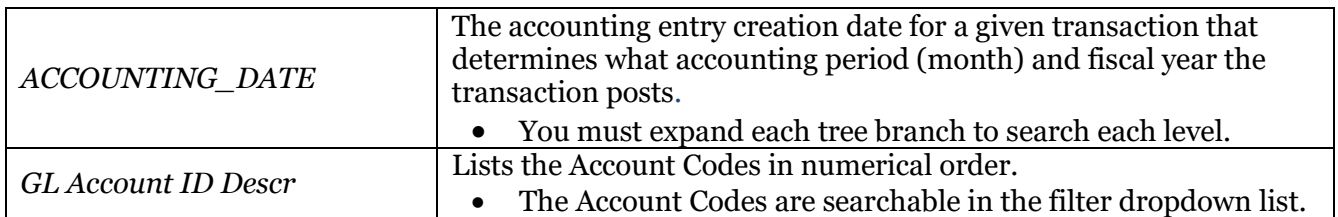

#### **Pay Group**

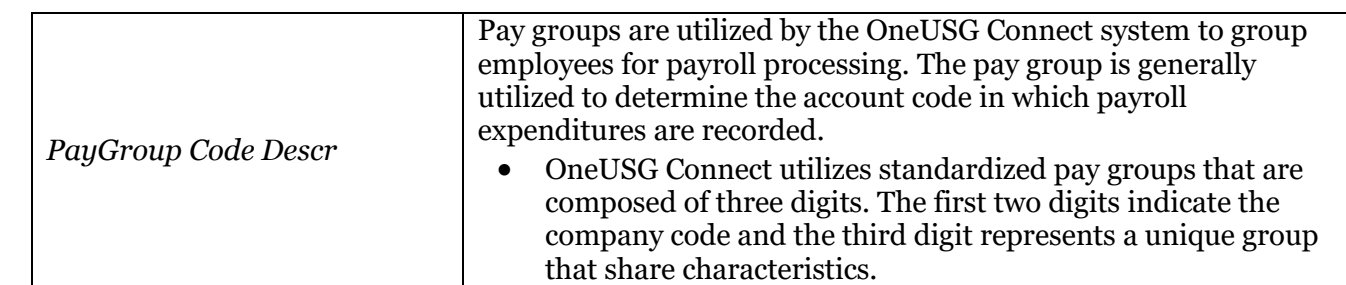

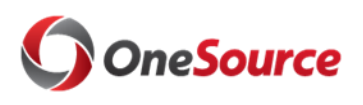

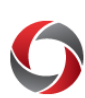

# POSITION FUNDING CUBE

# **PAY\_END\_DATE**

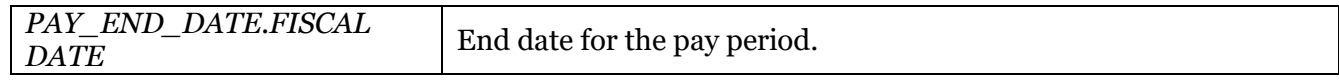

### **Fiscal Year**

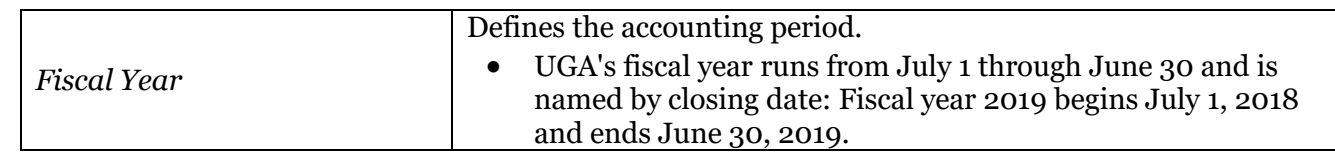

#### **Employee**

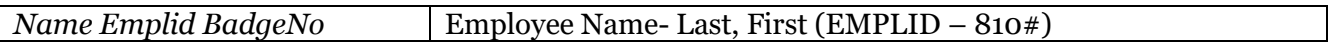

### **FUND**

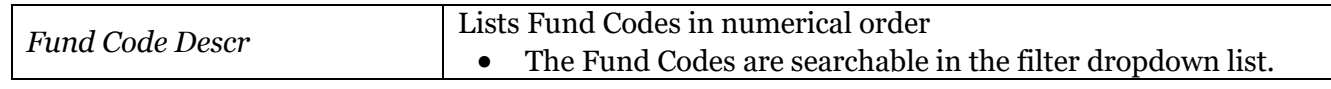

# **Additional Information:**

- A tutorial walkthrough of the Position Funding Cube can be found in the OneSource Training Library (Reporting and Data Warehouse > Position Funding Cube Workshop).
- The Data Warehouse has a general training document for connecting and using PivotTables [\(datawarehouse.uga.edu/training/cube\\_tutorial\)](http://datawarehouse.uga.edu/_resources/files/documents/Data%20Warehouse%20Reporting%20Tools%20guide.pdf) available for download.
- A list of additional reports and queries can be found at [reports.uga.edu](https://oir.uga.edu/reports/)
- For assistance with the Position Funding Cube, please contact the OneSource Service Desk at [onesource@uga.edu](mailto:onesource@uga.edu) or 706-542-0202.

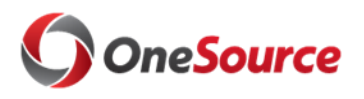